## 音声検索ボタンを利用する

(音声検索ボタン)を押すと、Google アシスタントが起動 し音声で情報を検索したり、機能を利用できます。

```
Google アシスタントでできること
```
音声検索や機能の起動以外にも、今日の天気や予定を確認した り、マップ機能と連携して、近くのお店を探したりできます。

## ■ 音声検索ボタンで検索する

あらかじめ、Google アカウント設定を行い、ログインしておいてく ださい。

## $\overline{\mathbf{1}}$

画面点灯時に (●) (音声検索ボタン)を押す

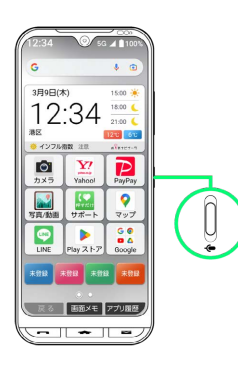

※3 Google アシスタント画面が表示されます。

## $\overline{2}$

送話口に向かって話す

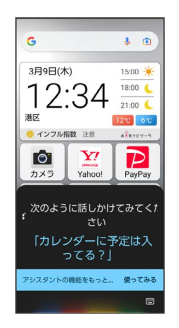

※ 検索結果が表示されます。